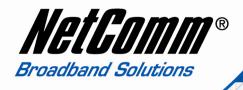

# Quick Start Guide

## V35 Portable USB VoIP Speakerphone

Thank you for purchasing the NetComm V35 USB VoIP Speakerphone. The V35 is a simple to install, easy to use, portable USB hands-free speakerphone for all VoIP or instant messaging clients such as Skype, SIP Soft phone, MSN, iChat and Windows or Yahoo Messenger. The V35 has been designed and crafted to be durable and portable without sacrificing any audio performance. By utilising the latest DSP technology, the V35 delivers high quality echo free voice communication to PC or Notebook users.

## Package contents.

Review and familiarize yourself with V35's package contents:

- One NetComm V35 with a 3-in-1 cable to connect the V35 to your Desktop PC or Notebook.
- 2. This Quick Start Guide.

## Physical Overview.

| (1) Volume Control Knob       | (6) Microphone Mute Button  |
|-------------------------------|-----------------------------|
| (2) Speaker                   | (7) Microphone Jack         |
| (3) Sound Source Input (mono) | (8) Speaker Jack            |
| (4) Built-in Microphone       | (9) USB Connector for power |
| (5) Audio out                 |                             |

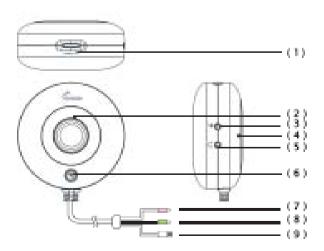

,

## Connecting the V35 to a Desktop PC or Notebook.

- Plug the white USB connector into the USB Jack on the PC or Notebook.
- Plug the pink Microphone jack into Microphone-in jack on the PC or Notebook.
- Plug the green Speaker jack into speaker out jack on the PC or Notebook.

## Adjusting your PC's sound settings.

As you are using your V35 you may experience noise or echoes in your voice communications. If this occurs, please follow the instruction below to adjust your systems sound setting.

- Click on the Start menu → Control panel → Sound and audio →
  device Volume tab, select the "Advance", the volume control panel
  will pop up.
- 2. Make sure only the microphone mute check box is checked.
- Select "Advance" and ensure "Mic2 select" and "20dB boost" are unselected.
- 4. To maximize the volume of the V35, click on the Start menu → Control panel → Sound and audio device → Volume tab, select the "Advance". Adjust the speaker and wave to maximum.
- 5. The V35 is designed to be muted manually on the device itself. Once the built-in microphone is mute, the mute button will turn orange.

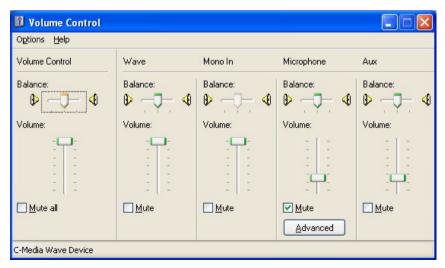

## Special Note - Soft or Inaudible sound on some BenQ Notebooks.

The NetComm V35 is an award winning VOIP speakerphone product designed for superior quality sound reproduction during hands-free VoIP conferencing.

On some occasions it has been reported that when the microphone (pink) jack of the V35 is connected to a BenQ Notebook, a loss of sound quality is experienced. Some BenQ Notebooks use a different wiring convention to other Notebooks. As a result, NetComm has supplied an additional 3.5mm male to female adaptor to resolve this issue and restore sound quality.

If you experience this phenomenon, please follow the steps below to rectify the issue.

## A. Connecting the adaptor.

- 1. Plug the microphone jack (pink) of the V35 into the female port on the adapter.
- 2. Plug the adapter with the pink microphone cable into microphone input jack on you PC or Notebook.
- 3. Perform a sample voice recording with your PC's sound recorder as described below in "B". You should now be able to hear your own voice recording during playback.

## B. Perform a simple voice recording.

- Go to Start → All Programs → Accessories → Entertainment → and click on Sound recorder.
- Click on the Red Button for Recording and speak into the V35. (Ensure the USB, speaker and Microphone jacks are connected to the PC or Notebook)
- 3. Click on the stop button to stop the test recording.
- 4. Click on the Rewind button to move slider back to start position and then click on the playback button. If you hear your voice you have fixed this problem.

#### Please Note:

The issue described above is peculiar only to BenQ Notebooks and NOT due to a product defect in the V35.

## **Appendix: Registration and Warranty Information**

All NetComm Limited ("NetComm") products have a standard 12 month warranty from date of purchase against defects in manufacturing and that the products will operate in accordance with the specifications outlined in this User Guide. However some products have an extended warranty option (please refer to your packaging). To be eligible for the extended warranty you must supply the requested warranty information to NetComm within 30 days of the original purchase by registering on-line via the NetComm web site at:

#### www.netcomm.com.au

#### **Contact Information**

If you have any technical if difficulties with your product, please do not hesitate to contact NetComm's Customer Support Department.

Email: support@netcomm.com.au

Fax: (+612) 9424-2010

Web: www.netcomm.com.au

## **Copyright Information**

This manual is copyright. Apart from any fair dealing for the purposes of private study, research, criticism or review, as permitted under the Copyright Act, no part may be reproduced, stored in a retrieval system or transmitted in any form, by any means, be it electronic, mechanical, recording or otherwise, without the prior written permission of NetComm Limited. NetComm Limited accepts no liability or responsibility, for consequences arising from the use of this product. Please note that the images used in this document may vary slightly from those of the actual product.

Specifications are accurate at the time of the preparation of this document but are subject to change without notice. NetComm Limited reserves the right to change the specifications and operating details of this product without notice. NetComm is a registered trademark of NetComm Limited. All other trademarks are acknowledged the property of their respective owners.

#### **Customer Information**

ACA (Australian Communications Authority) requires you to be aware of the following information and warnings:

(1) This unit shall be connected to the Telecommunication Network through a line cord which meets the requirements of the ACA TS008 Standard.

- (2) This equipment has been tested and found to comply with the Standards for C-Tick and or A-Tick as set by the ACA. These standards are designed to provide reasonable protection against harmful interference in a residential installation. This equipment generates, uses, and can radiate radio noise and, if not installed and used in accordance with the instructions detailed within this manual, may cause interference to radio communications. However, there is no guarantee that interference will not occur with the installation of this product in your home or office this equipment does cause some degree of interference to radio or television reception, which can be determined by turning the equipment off and on, we encourage the user to try to correct the interference by one or more of the following measures:
  - Change the direction or relocate the receiving antenna.
  - Increase the separation between this equipment and the receiver.
  - Connect the equipment to an alternate power outlet on a different power circuit from that to which the receiver/TV is connected.
  - Consult an experienced radio/TV technician for help.
- (3) The power supply that is provided with this unit is only intended for use with this product. Do not use this power supply with any other product or do not use any other power supply that is not approved for use with this product by NetComm. Failure to do so may cause damage to this product, fire or result in personal injury.

## **Product Warranty**

The warranty is granted on the following conditions:

- 1 This warranty extends to the original purchaser (you) and is not transferable:
- 2 This warranty shall not apply to software programs, batteries, power supplies, cables or other accessories supplied in or with the product;
- 3 The customer complies with all of the terms of any relevant agreement with NetComm and any other reasonable requirements of NetComm including producing such evidence of purchase as NetComm may require:
- The cost of transporting product to and from NetComm's nominated premises is your responsibility; and,
- NetComm does not have any liability or responsibility under this warranty where any cost, loss, injury or damage of any kind, whether direct, indirect, consequential, incidental or otherwise arises out of events beyond NetComm's reasonable control. This includes but is not limited to: acts of God, war, riot, embargoes, acts of civil or military authorities, fire, floods, electricity outages, lightning, power surges or shortages of materials or labour.
- 6 The customer is responsible for the security of their computer and network at all times. Security features may be disabled within the

factory default settings. NetComm recommends that you enable these features to enhance your security.

The warranty is automatically voided if:

- 1 You, or someone else, use the product, or attempts to use it, other than as specified by NetComm:
- 2 The fault or defect in your product is the result of a voltage surge subjected to the product either by the way of power supply or communication line, whether caused by thunderstorm activity or any other cause(s):
- 3 The fault is the result of accidental damage or damage in transit, including but not limited to liquid spill-age;
- 4 Your product has been used for any purposes other than that for which it is sold, or in any way other than in strict accordance with the user manual supplied;
- 5 Your product has been repaired or modified or attempted to be repaired or modified, other than by a qualified person at a service centre authorised by NetComm; and.
- 6 The serial number has been defaced or altered in any way or if the serial number plate has been removed.

## **Limitations of Warranty**

The Trade Practices Act 1974 and corresponding State and Territory Fair Trading Acts or legalisation of another Government ("the relevant acts") in certain circumstances imply mandatory conditions and warranties which cannot be excluded. This warranty is in addition to and not in replacement for such conditions and warranties.

To the extent permitted by the Relevant Acts, in relation to your product and any other materials provided with the product ("the Goods") the liability of NetComm under the Relevant Acts is limited at the option of NetComm to:

- Replacement of the Goods; or
- · Repair of the Goods; or
- · Payment of the cost of replacing the Goods; or
- Payment of the cost of having the Goods repaired.

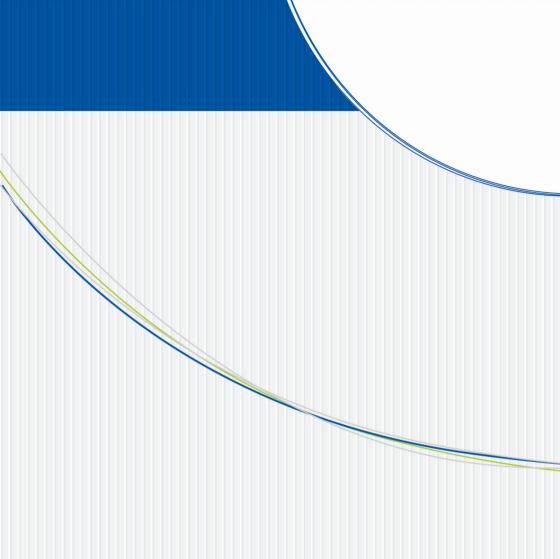

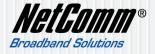